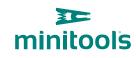

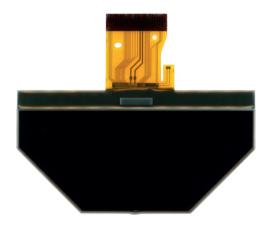

## SEPDISP30

## Modification instructions

**Ver.** 3.0

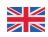

### www.minitools.com

# THE FOLLOWING MODIFICATION IS NECESSARY FOR THE CORRECT FUNCTIONING OF SEPDISP30 DISPLAY (*pic.* 1).

Replace the display in an ambient temperature of 25 °C.

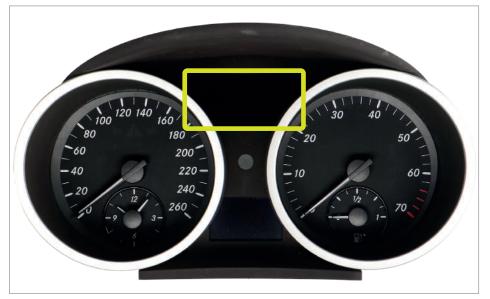

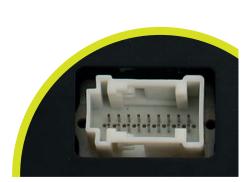

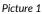

Picture 2

#### To adjust SEPDISP30 display voltage:

After replacing the LCD, **switch on the cluster:** white connector (*pic. 2*) pin no. 1 negative, pin no. 5 and pin no. 6 positive. **Measure the voltage** between **A and B points** as in *picture 3*.

• If the voltage measured is between 12.08V and 12.12V, no modification is necessary;

• If the voltage detected is instead lower than 12.08V or higher than 12.12V, it is necessary to do the modification described in the following paragraph "EEPROM MODIFICATION".

#### Measuring display voltage

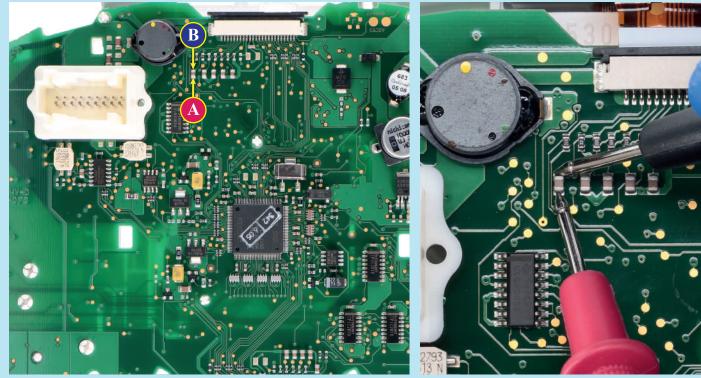

### **EEPROM MODIFICATION**

**NOTE:** For this modification it is necessary to **use an EEPROM programmer.** We recommend our **SEP-EECLIP.** 

• First, set the programmer reading in **hexadecimal** (HEX);

• Desolder and make a backup of the **24C16** EEPROM (*shown in picture 4*);

• To reach a voltage close to 12.1V act on **02B8** location.

Please note that **decreasing this location by 1 HEX unit**, the **variation will be + 0.016V**, or vice versa.

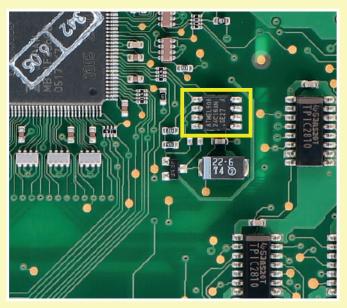

Picture 4

If not familiar with hexadecimal calculation, it is possibile to use the calculation tool in the box below, simply typing in the values.

#### CALCULATION OF THE NEW VALUE OF THE LOCATION

| $\cdot$ Type in the HEX value of 02B8 location*                                                                |  |
|----------------------------------------------------------------------------------------------------|--|
| • Type in the value of voltage measured between A and B points (use a period as decimal separator, e.g. 12.76) |  |
| $\cdot$ New value to type in 02B8 location                                                                     |  |
|                                                                                                    |  |

\*How to identify 02B8 location value on the EEPROM programmer

| Offset(h) | 00 | 01 | 02 | 03 | 04 | 05 | 06  | 07 | 08 | 09 | OA         | 0B | 0C  | OD | 0E  | 0F |
|-----------|----|----|----|----|----|----|-----|----|----|----|------------|----|-----|----|-----|----|
| 00000290  | ** | ** | ** | ** | ** | ** | **  | ** | ** | 77 | **         | ** | **  | ** | **  | 00 |
| 000002A0  | 48 | 00 | 47 | 00 | 78 | 01 | 03  | 01 | C6 | 02 | D5         | 03 | 13  | 03 | 63. | 01 |
| 000002B0  | 10 | 01 | 19 | 01 | 95 | 01 | 93. | 01 | 91 | 01 | 12         | 01 | 2.0 | 01 | 88  | 00 |
| 000002C0  | 48 | 00 | 42 | 00 | 78 | 01 | 03  | 01 | 08 | 02 | <b>D</b> 5 | 03 | 1.9 | 03 | 63. | 01 |
| 000002D0  | 11 | 01 | 38 | 01 | 83 | 01 | 18  | 01 | 52 | 01 | 90         | 01 | 82  | 01 | 2.7 | 02 |

Once these modifications have been done, **measure again the voltage** between **A and B points** and check that it actually is between 12.08V and 12.12V.

If not, increase or decrease the location until the value is as close as possible to the right range.